## **Clinical Trial Simulation Using Wings for NONMEM**

## *Objective:*

- 1. To provide practical experience of performing a clinical trial simulation.
- 2. To show how to use Wings for NONMEM and NONMEM to simulate a clinical trial
- 3. To demonstrate how to analyze clinical trial simulation results using Excel

## *Introduction*

- A data set is provided which comes from a randomized concentration-controlled trial of
- theophylline.
- 

Holford N, Black P, Couch R, Kennedy J, Briant R. Theophylline target concentration in severe airways

- obstruction 10 or 20 mg/L? A randomised concentration-controlled trial. Clin Pharmacokinet.
- 1993a;25(6):495-505.
- 16<br>17

 **Figure 1 Time course of peak expiratory flow rate in patients randomized to target theophylline concentrations of 10 mg/l or 20 mg/L (Holford et al. 1993a)**

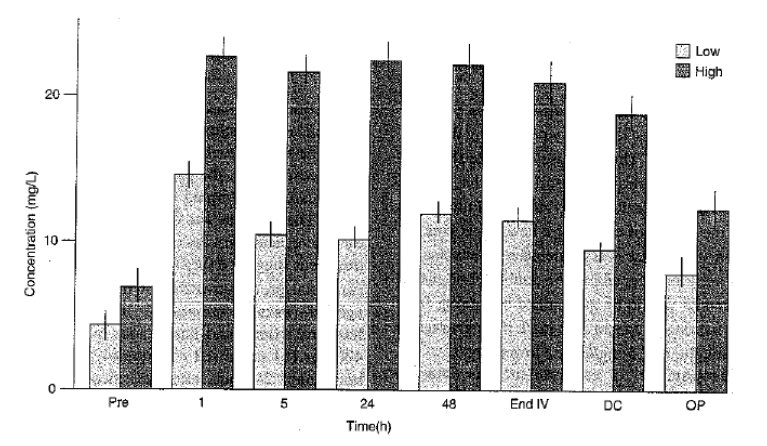

**Fig. 1.** Time course of theophylline concentrations. Low = 10 mg/L target concentration group; High = 20 mg/L target concentration group; Pre = before theophylline administration in the trial; 1, 5, 24, 48 = 1, 5, 24 and

- 
- A model based analysis of this data (Holford et al. 1993b) showed that both time and
- theophylline concentration were important covariates for description of the peak expiratory flow
- rate (PEFR) response to treatment.
- 
- 25 Holford N, Hashimoto Y, Sheiner LB. Time and theophylline concentration help explain the recovery of 26 peak flow following acute airways obstruction. Population analysis of a randomised concentration
- 26 peak flow following acute airways obstruction. Population analysis of a randomised concentration<br>27 controlled trial. Clin Pharmacokinet. 1993b;25(6):506-15.
- controlled trial. Clin Pharmacokinet. 1993b;25(6):506-15.
- 

## *Hands OnSteps*

NM-TRAN control streams will be used to illustrate how to simulate this clinical trial with a

- simplified model using only theophylline concentration as the explanatory variable.
- 

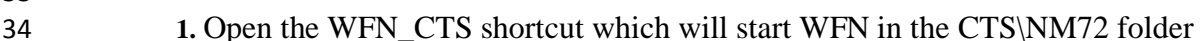

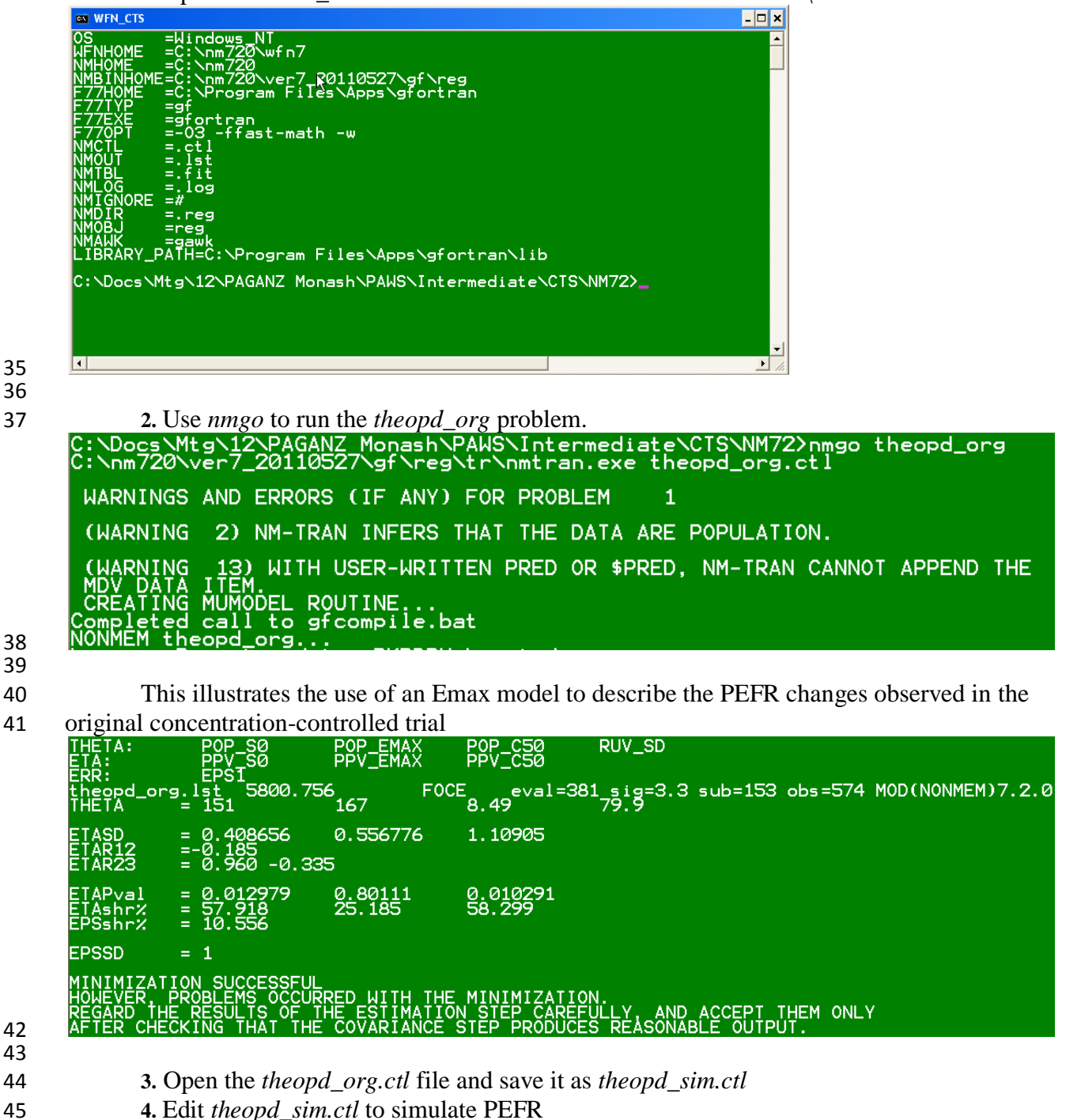

```
47
48<br>49
            $PROB theophylline concentration controlled trial
50 $INPUT
51 ID ; patient ID<br>52 TIME ; hours sir
52 TIME ; hours since entry to trial<br>53 CONC ; theophylline concentration
           CONC ; theophylline concentration mq/L54 DV ; peak expiratory flow rate L/min
55
56 ;Data from Holford N, Hashimoto Y, Sheiner LB. Time and theophylline
            ; concentration help explain the recovery of peak flow following acute
58 ;airways obstruction. Population analysis of a randomised concentration
            ; controlled trial. Clin Pharmacokinet. 1993b; 25(6): 506-15
60 $DATA theopd org.csv
61<br>62
62 $SIM (20120205) (20120206 UNIFORM) ONLYSIM NSUB=1
            63 $THETA 0.5 FIX ; F_10 fraction randomized to 10 mg/L target conc 
64 $OMEGA 0.25 FIX ; PPV_CONC 50% BSV in concs
65
66 $THETA
67 ;Pharmacodynamics
68 (0,150.,) ; POP SO L/min
69 (0,200.,) ; POP EMAX L/min<br>70 (.1,10,20) ; POP C50 mg/L
            (1,1,10,20) ; POP C50 mg/L
71 ; Residual error<br>72 (0,10,) ; RI
            (0,10,) ; RUV SD L/min
73
74 $OMEGA BLOCK(3)<br>75 0.1 ; PPV S0
            0.1 ; PPV S0
76 0.01 0.1 ; PPV_EMAX
77 0.01 0.01 0.1; PPV C50
78
           $SIGMA 1 FIX ; EPS1
80<br>81
81 $PRED<br>82 IF (I)
82 IF (ICALL.EQ.4) THEN ; simulation<br>83 IF (NEWIND.LE.1) THEN : first :
83 IF (NEWIND.LE.1) THEN ; first record of each subject
84 CALL RANDOM(2,R)<br>85 Frandomize to 10
85 ;randomize to 10 mg/L or 20 mg/L target
                  86 IF (R.LE.F_10) THEN 
87 TARGET=10
88 ELSE
89 TARGET=20
                  90 ENDIF
91 ENDIF
92 ; every record
               93 TRT=TARGET ; simulated treatment group
94 CONC=TARGET*EXP(PPV_CONC) ; add BSV to simulated conc
95 ENDIF<br>96 S0=PO
96 SO=POP\_SO*EXP(PPV\_SO)<br>97 EMAX=POP EMAX*(1+PPV
97 EMAX=POP_EMAX*(1+PPV_EMAX) ; note proportional model for Emax<br>98 C50=POP C50*EXP(PPV C50)
98 C50=POP_0=50*EXP(PPV_0=50)<br>99 Y = S0 + EMAX*CONC/CONCY = SO + EMAX*CONC/(CONC+C50) + RUV SD*EPS1100
            $TABLE ID TRT TIME CONC DV
102 NOAPPEND ONEHEADER NOPRINT FILE=sim.fit
```
 **5.** Run *theopd\_sim* to simulate treatment groups, concentrations and PEFR values. Open the *theopd\_sim.reg/ theopd\_sim.fit* file with Excel, delete row 1, select all (ctrl-A) and copy (ctrl-C) then paste cols A-E of *theopd\_sim.fit.xlsx.*starting at cell A1 (ctrl-V). Format cells General so they are more readable (Figure 2).

108<br>109

**Figure 2 Simulated treatments, concentrations and PEFR using theopd\_sim**

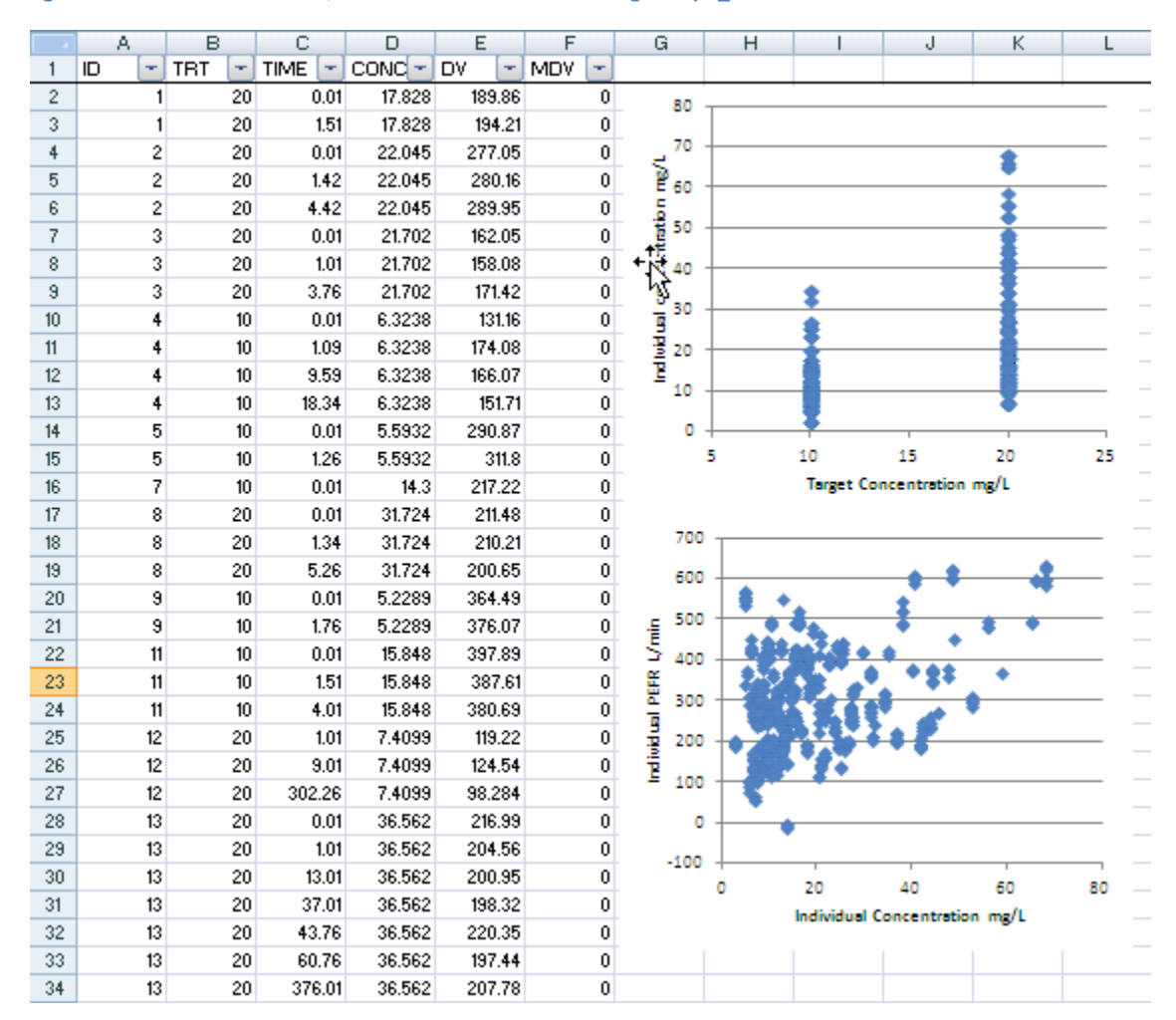

 

Note that there are some negative PEFR values because of the additive residual error which uses

a normal distribution.

 **6.** The simulation code may be modified to avoid this problem. The NEW option is required for the first random number generator when using the NONMEM built-in function SIMEPS().

```
119
120<br>121
      $SIM (20120205 NEW) (20120206 UNIFORM) ONLYSIM NSUB=1
122
123 Y = SO + EMAX * CONC / (CONC + C50) + RUV_SD * EPS1<br>124 IF (ICALL.EQ.4) THEN
      IF (ICALL.EQ.4) THEN
125 NEPS=0
126 DOWHILE (Y.LE.50.AND.NEPS.LT.100)
127 CALL SIMEPS(EPS)
128 Y = S0 + EMAX*CONC / (CONC+C50) + RUV SD*EPS1129 NEPS=NEPS+1
130 ENDDO
         131 IF (NEPS.EQ.100) THEN
132 MDVX=1
133 ELSE
            134 MDVX=0
135 ENDIF
136 ENDIF
137<br>138
      138 $TABLE ID TRT TIME CONC DV MDVX
139
140 7. Edit theopd_sim.ctl to simulate truncated PEFR distribution and save it as 
141 theopd_sim_trunc.ctl. Then run theopd_sim_trunc. Repeat the instructions in Step 5 to look at
```
142 the results in Excel. The PEFR distribution has been truncated with a lower bound of 50 L/min

- (Figure 3).
- 144<br>145

**Figure 3 Simulated treatments, concentrations and truncated PEFR using theopd\_sim\_trunc**

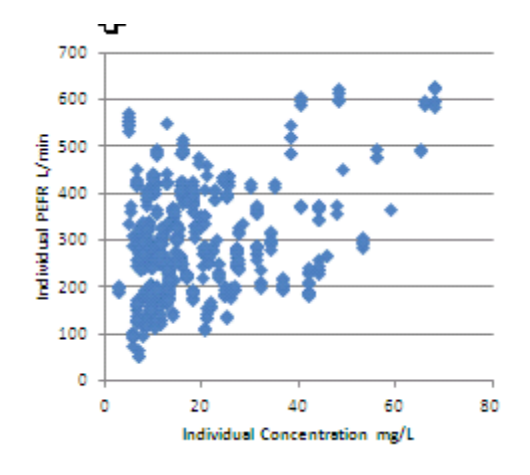

- 
- 

 **8.** The simulated data can then be used to evaluate the power of the design using different models relating treatment group or concentration to PEFR. A model for the null hypothesis that there is no difference between the treatments (*trial\_placebo\_est.ctl*) is used for comparison with a model using treatment group (*trial\_trt\_est.ctl*) or concentration (*trial\_conc\_est.ctl*).

Look at these control stream files to see how these different models are constructed.

 **9.** The WFN command *nmgosim* can be used to simulate multiple instances of the trial and estimate parameters and objective function values using the different models. Here is the content of *sim.bat*. This is aWindows command batch file which calls *nmgosim* for each of the models.

 **Change the simulation record seed number in your copy of** *theopd\_sim\_trunc.ctl* **so that your simulations will be different**.

```
160<br>161
161 rem To create and delete simulated data: set ctsthisgotdata=
162 rem To create and keep simulated data: set ctsthisgotdata=n
      163 rem To skip creation and keep sim data: set ctsthisgotdata=y
164 rem Non-default simulated data dir: set ctsdata=non_default_dir
165
166 rem create and keep simulated data, estimate with placebo model
167 set ctsthisgotdata=n
168 call nmgosim theopd sim trunc trial placebo est 1 10
169<br>170
      rem use simulated data, estimate with treatment model
171 set ctsthisgotdata=y<br>172 call nmgosim theopd
      call nmgosim theopd sim trunc trial trt est 1 10
173<br>174
174 rem use simulated data, estimate with concentration model
175 set ctsthisgotdata=y<br>176 call nmgosim theopd s
      call nmgosim theopd sim trunc trial conc est 1 10
177
178 10. After running sim.bat open the *.smy file in the run folder for each model.
179
180 11. Open the Excel file nmgosim.xlsx and paste the contents of each smy file into the 
181 appropriate worksheet.
182
183 12. Look at the Bias&Imprecision and the PowerTrt and PowerConc worksheets to 
184 evaluate the clinical trial simulation
185
186 13. How do you think the clinical trial design could be changed in order to increase the 
187 power of showing a treatment effect?
```